# **RECEPTION CREANCES**

## *C H A N G E M E N T D E R E S P O N S A B L E*

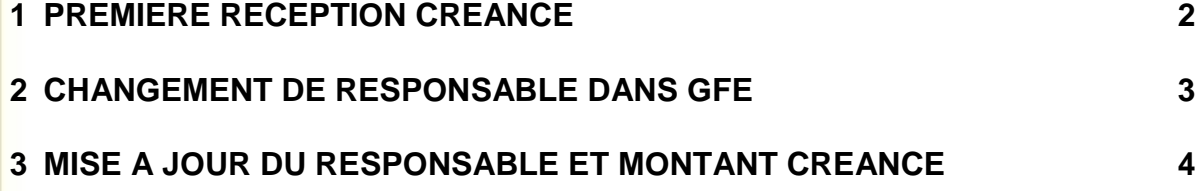

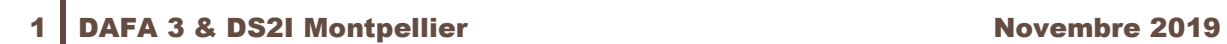

**GFC** 

#### *OBJET*

À la suite de l'application de la réforme des responsables, un élève peut avoir dans GFE 2 responsables. Cette nouvelle disposition a rendu impossible la réception des créances GFE dans GFC, notamment pour les créances d'un élève ayant changé de responsable depuis la constatation précédente.

En effet, dans GFC un élève ne peut avoir qu'un seul responsable.

Le site de Diffusion de Nancy-Metz a livré le 22/10/2019 un correctif avec la version GFE 19.4.0, pour que la réception des créances puisse se faire à nouveau dans GFC.

CEPENDANT le correctif ne permet ni la mise à jour (MAJ) du nouveau responsable ni la MAJ de la créance. Seule solution : la modification manuelle desdites créances à la fois sur le nom du Nouveau Responsable et sur le montant de la créance.

Cette fiche vient éclaircir la procédure à adopter dans le cas d'un changement de responsable pour une créance élève et surtout à comprendre le « Bordereau complémentaire » joint à la reconstatation.

**La présence du Bordereau complémentaire alerte l'utilisateur des créances reconstatées pour des élèves avec changement de Responsable.**

S'il n'y a pas de Bordereau complémentaire, il n'y a pas de créances reconstatées pour des élèves avec changement de responsable et il n'y a rien à faire (procédure habituelle et automatique).

## <span id="page-1-0"></span>**1 PREMIERE RECEPTION CREANCE**

Un premier fichier de constatation FME.DBF a été envoyé de GFE vers GFC, dans lequel on retrouve les données suivantes :

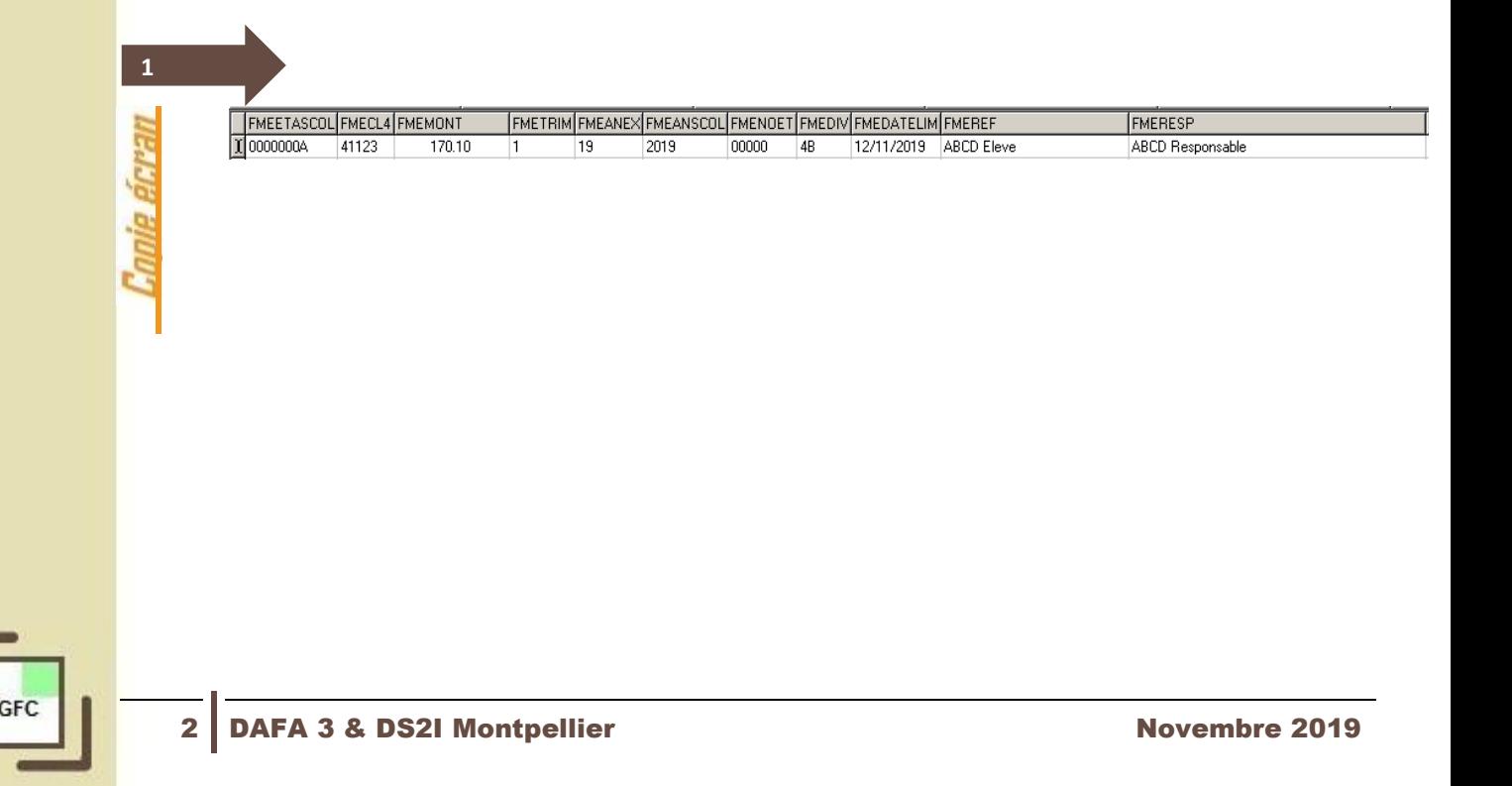

Dans GFC, on se retrouve avec une créance de l'élève ABCD pour un montant de 170.10 sur le responsable ABCD Responsable. C'est la constatation initiale C.

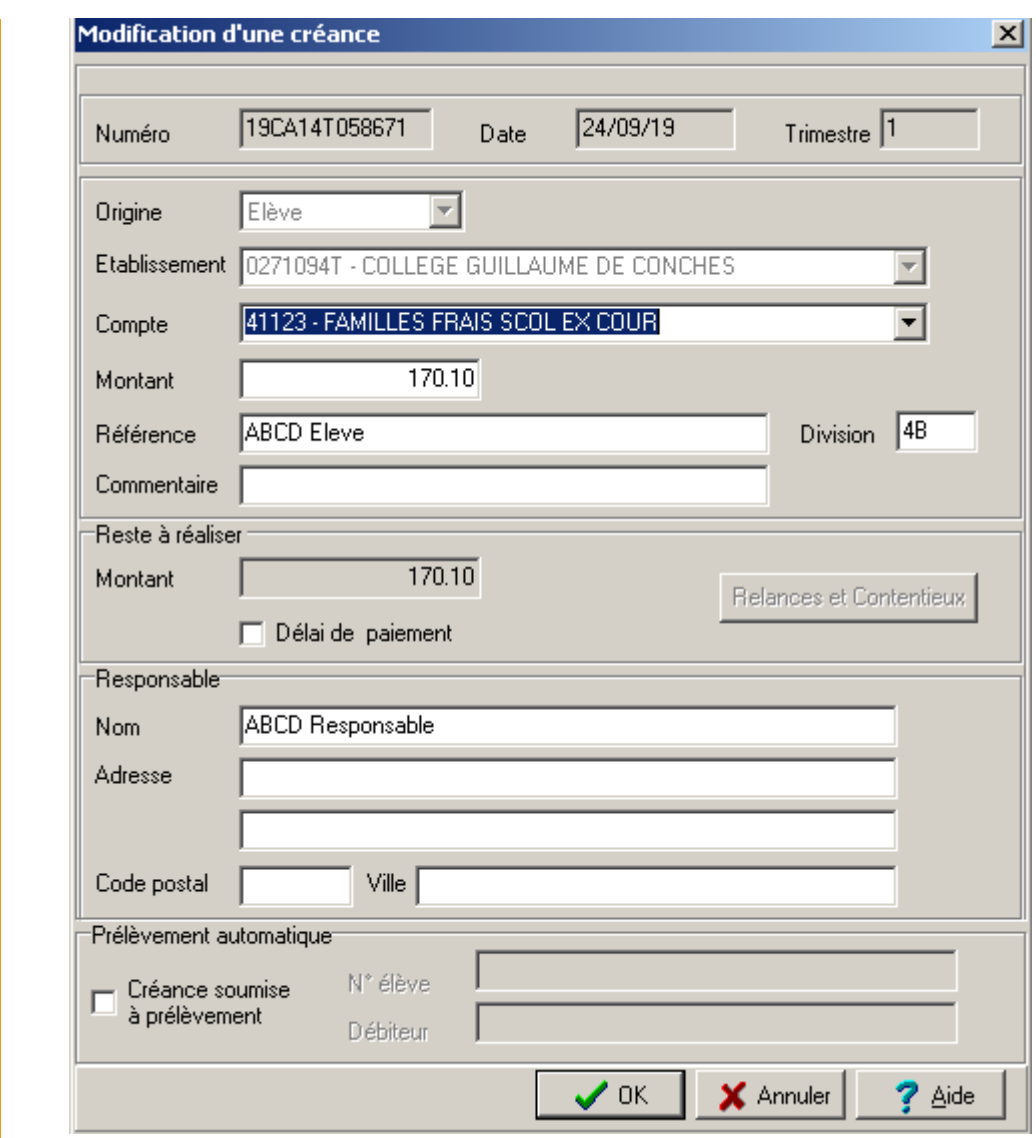

#### <span id="page-2-0"></span>**2 CHANGEMENT DE RESPONSABLE DANS GFE**

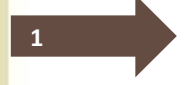

**2**

ne ecran

Dans GFE, on souhaite reconstater la créance de l'élève ABCD Elève avec un montant de 73.10€ sur un nouveau responsable XYZ Responsable.

Il y a à la fois un changement de Responsable et une diminution de la créance (- 97.00€).

D'habitude, en reconstatation (affichée R), on affiche le différentiel, c'est à dire - 97.00€, mais comme il y a un nouveau responsable XYZ, le montant affiché dans GFE est le montant final de la créance modifiée, à savoir 73.10€.

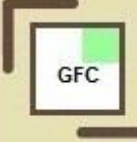

Voir ci-dessous le fichier de reconstatation FME.DBF issu de GFE, le montant renseigné est bien de 73.10€

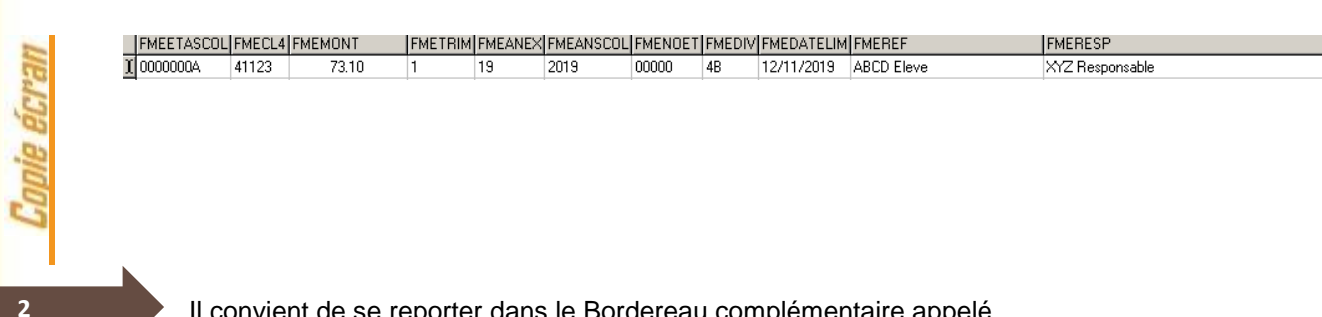

- Il convient de se reporter dans le Bordereau complémentaire appelé **« Remboursement à effectuer dus à un changement de responsable »**
- dans « Créance à rembourser » il y a le montant de la créance initiale de 170.10,
- dans « Nom Prénom de la personne à rembourser » il y a l'ancien responsable.

#### **NB : On ne rembourse pas le responsable ABCD, surtout si celui-ci n'a rien réglé et même s'il a réglé, on impute son règlement sur la créance de l'élève ABCD.**

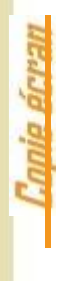

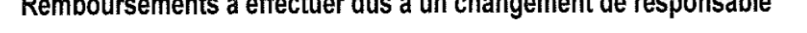

scute à effectuer due à un element de de nonnementle

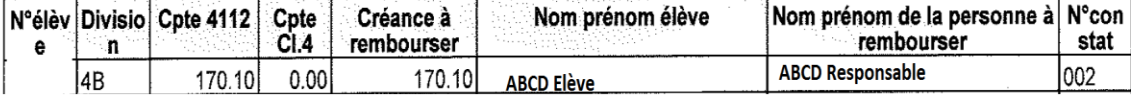

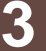

#### <span id="page-3-0"></span>**3 MISE A JOUR DU RESPONSABLE ET MONTANT CRÉANCE**

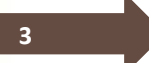

Si on prend la liste de créances dans GFC, on s'aperçoit alors que :

- Le responsable n'est pas mis à jour automatiquement, il faut remplacer manuellement l'ancien responsable ABCD Responsable par le nouveau responsable XYZ Responsable,
- Le montant de la créance de 243.20 est erroné, c'est le cumul de 170.10 +73.10, il faut alors renseigner manuellement le montant correct de la créance, à savoir 73.10€,
- Ces 2 opérations se font en « Modification d'une créance ».

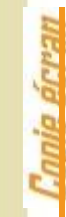

diff

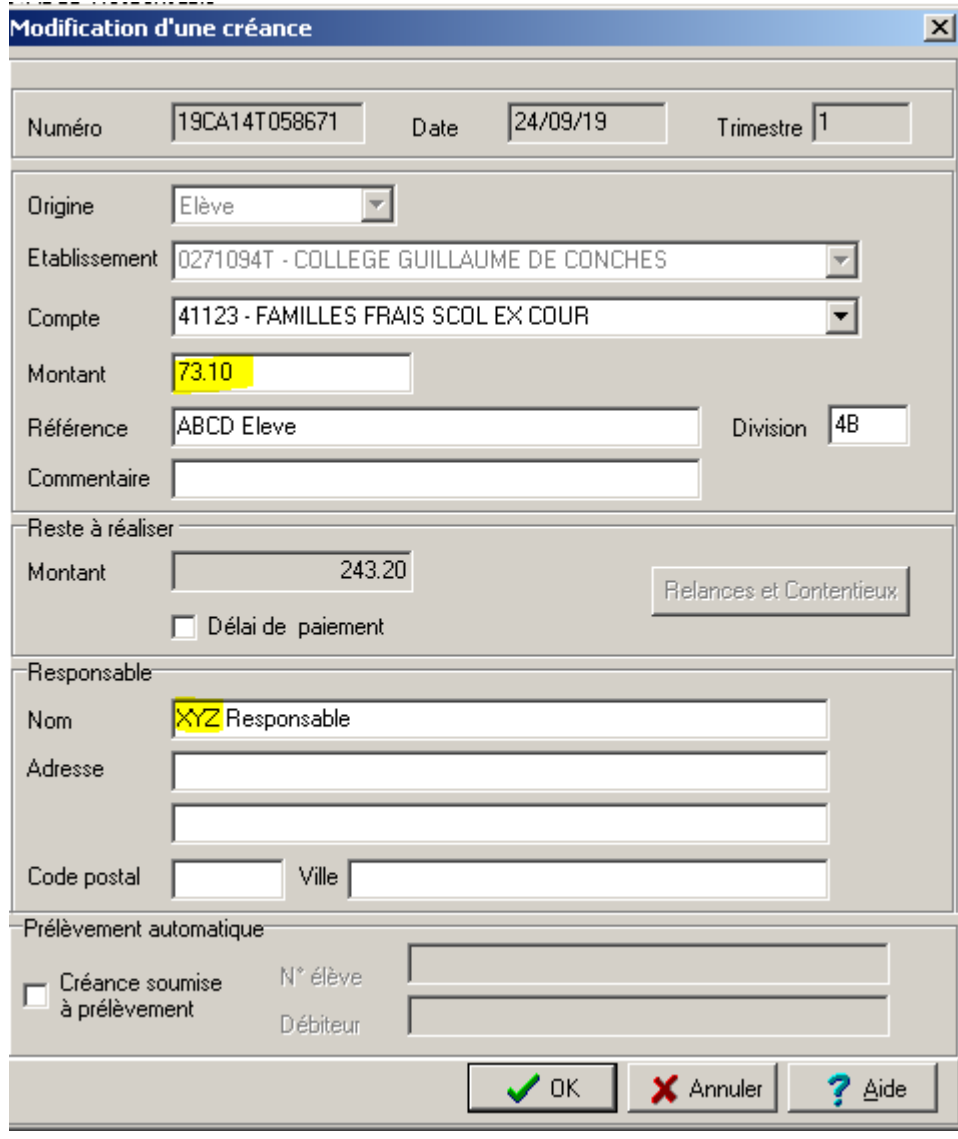

GFC